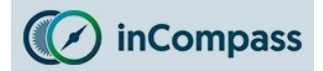

- The instructions listed on this document may vary depending on device model.
- Please be mindful that the previous app named '**inCompass**' has been rebranded to the new & latest '**Ipsos MediaLink**' app. Please ensure you uninstall the appropriate version you have installed on your device.

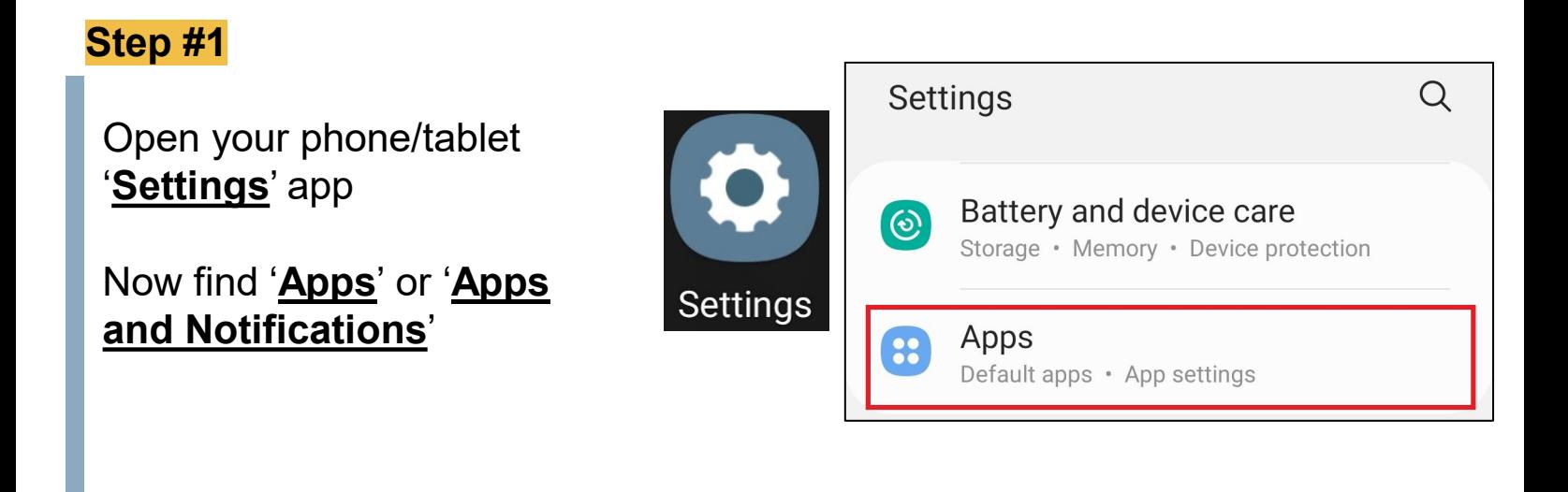

Now, find and tap on '**Ipsos MediaLink**' / '**inCompass**'

Find and tap on '**Uninstall'**

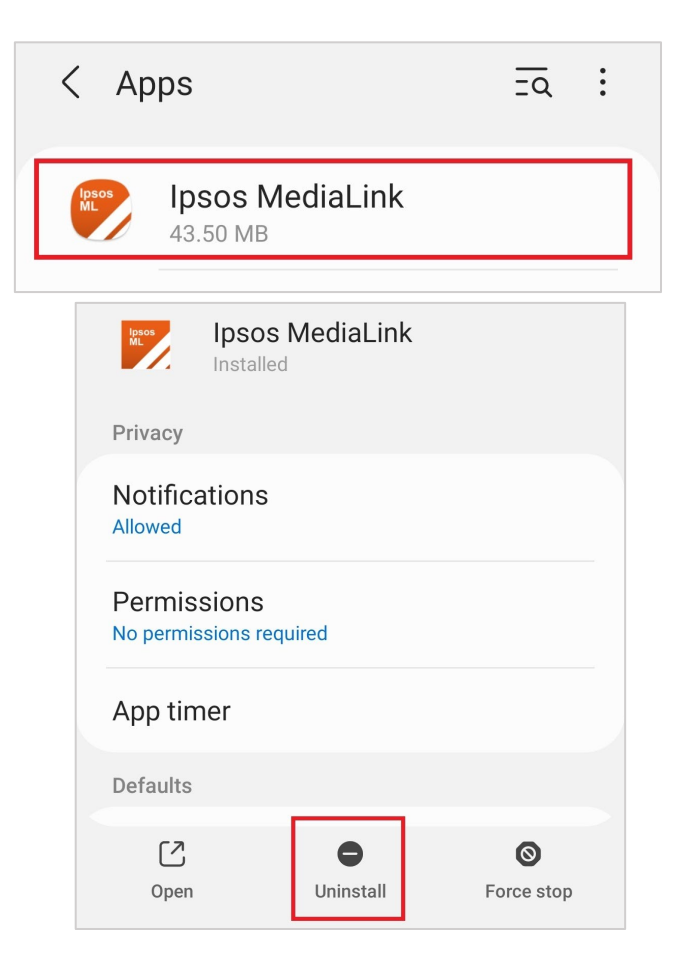

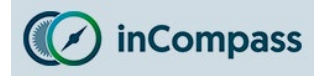

# **Delete the VPN Certificate**

*If you set up a lockscreen password manually to install our VPN, this will now be reverted once our certificate is deleted.*

- Please now open '**Settings**' once again.
- Find and open '**Biometics and Security'** or '**Security**' or '**Lock screen & Security'.**
- Some devices may need to tap '*Other security settings*' or '*More Settings*'

#### **Step #4**

- Find and tap '**View security certificates'** or '**Trusted credentials'** or '**Encryption and Credentials'**
- Tap the '**User'** tab to find the appropriate certificate.

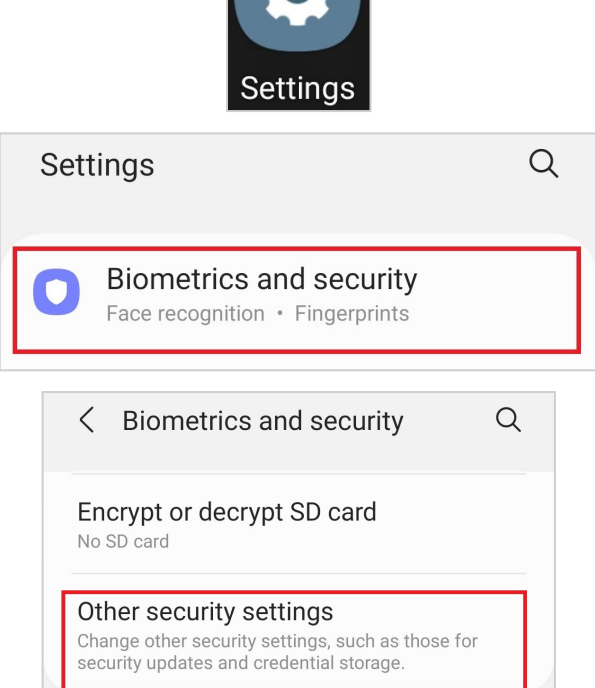

#### $\langle$  Other security settings

Credential storage

Storage type Back up to hardware

View security certificates Display trusted CA certificates.

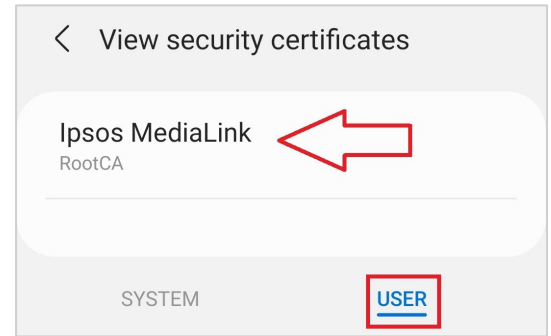

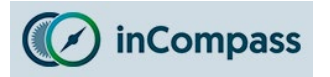

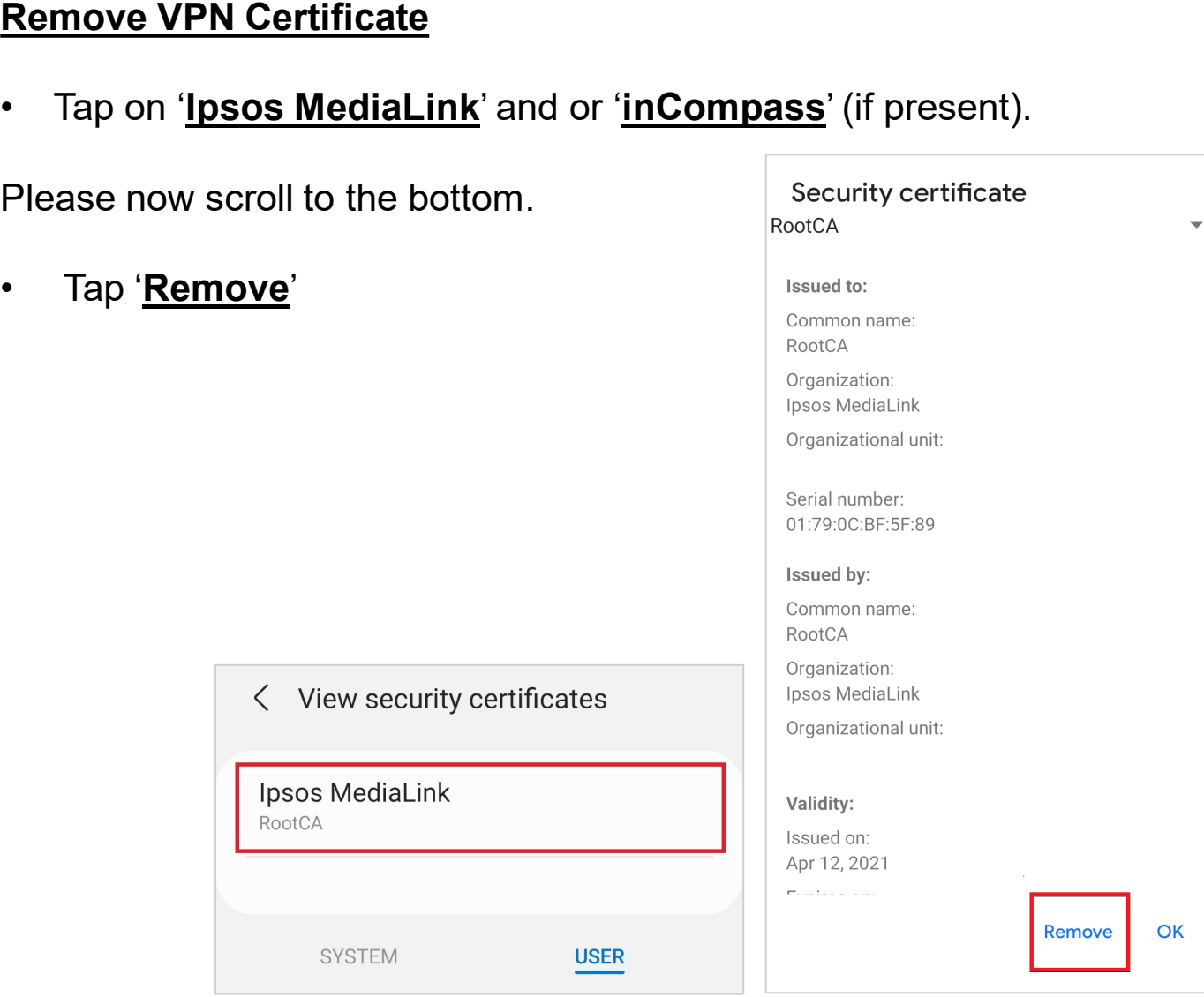

If you are using a device on Android 10 or lower, the application & VPN is now **uninstalled**.

If you are using a device on Android 11 or higher, please complete the **final step on the next page**.

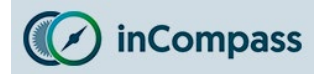

# **Deleting the Saved certificate file(s)**

# **Please skip this step if your device is not running on Android 11+.**

• Please find and open your '**Files'** / '**My Files**' app.

**Note**: On different device models the app may be **labelled** different & or have a different **icon**.

- Find and tap '**Internal Storage**'
- **Find** and **tap** once to open the folder you downloaded our .crt file into.

If you cannot remember, you can *search* for a file ending 'crt'.

**Note**: By default we always offer to save the file in the '*Download*' folder.

- **Select** by holding down the certificate file(s) (.crt file) and click on the '**Bin**' icon to delete.
- Confirm by clicking '**Delete / Move to Recycle Bin**'.

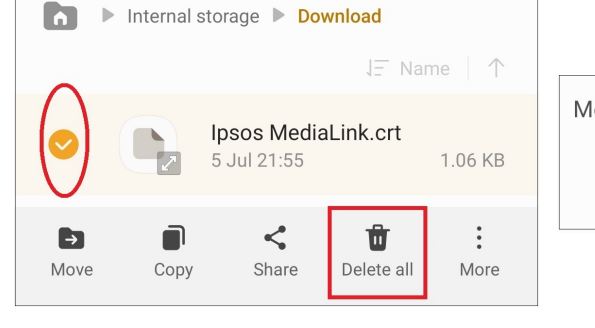

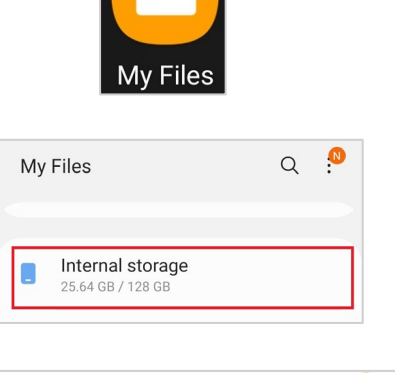

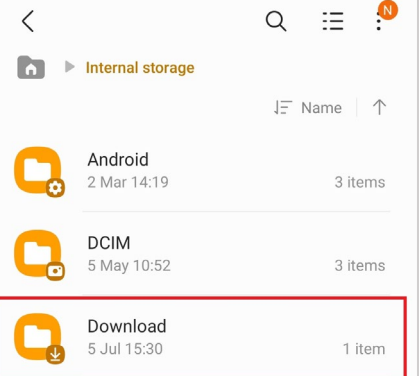

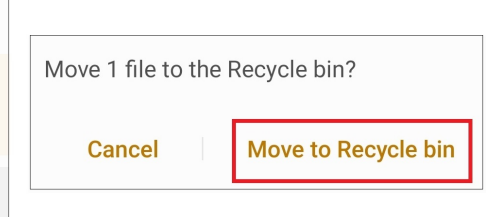

# **'Ipsos MediaLink' is now uninstalled completely**

**No further data will be collected and/or sent to us from your device.**